2020-09-09 15:44 1/9 GX LTE 4G - Manual

# **GX LTE 4G - Manual**

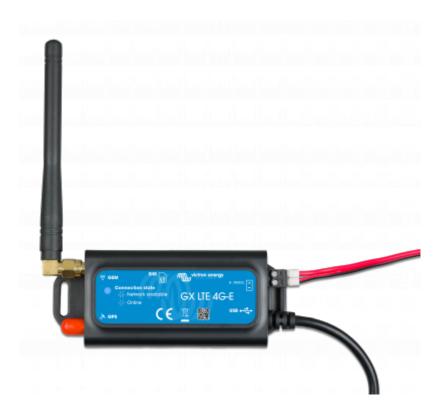

## 1. Introduction

### 1.1 Product description

The GX LTE is an accessory for GX-devices. It is a cellular modem, supporting 2G, 3G and 4G technologies. It provides a mobile internet for the system and connection to Victron Remote Management (VRM) portal. See also the GX LTE Product Page on our website.

There are three models:

| Part number  | Name         | Region                                  |
|--------------|--------------|-----------------------------------------|
| GSM100100400 | GX LTE 4G-E  | For EMEA/Korea/Thailand                 |
| GSM100200400 | GX LTE 4G-A  | For North America                       |
| GSM100300400 | GX LTE 4G-SA | For Australia/New Zealand/South America |

More information about supported frequencies and bands are in chapter 7.1

It requires a SIM card of the Mini-SIM format; and connects to the GX-device with an included 1 meter USB cable.

The GX LTE includes a built-in GPS receiver. When the optional GPS antenna is installed, the system can be tracked as well as Geo-fenced on the VRM Portal.

Watch this video to learn how to connect using LAN, WiFi, and the GX GSM, which is the same with the GX LTE:

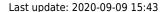

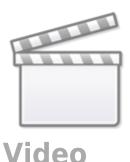

#### 1.2 Antennas and accessories

(DRAFT - THIS SECTION NEEDS UPDATING. EITHER THE SAME EXTERNAL ANTENNA CAN BE USED OR A NEW ONE IS NECESSARY - WILL BE CLEAR SOON)

LTE: A small indoor LTE antenna is included. As an option we also sell an outdoor LTE antenna:

• GSM900100100 - Outdoor 2G, 3G and 4G Antenna for GX LTE

GPS: The GX LTE includes a built-in GPS receiver. With the optional GPS antenna installed, the system can be tracked as well as Geo-fenced on the VRM Portal. The required accessory is the GSM900200100 - Active GPS Antenna for GX LTE.

Photos and specifications in the antenna chapter.

### 1.3 Compatibility

The GX LTE can be used with any of the GX Devices.

The GX LTE requires Venus OS v2.60 or newer to be installed on the GX Device.

#### 1.4 When to use a mobile router instead

The GX LTE provides an internet connection for the GX-device only. There is no option to share the internet to laptops, phones, or other devices.

For installations where more devices need internet, such as a yacht or RV, consider installing a mobile router instead. More information here.

### 2. Installation

Mount the device and connect the antenna. Consider using the outdoor antenna when installing the GX LTE in a closed metal enclosure or car or van.

2020-09-09 15:44 3/9 GX LTE 4G - Manual

Insert the SIM card. You will need to eject the SIM card tray with a pen or other pointy object. Be aware that the SIM card tray sits slightly recessed inside the unit. Be sure to push it all the way in.

Connect the GX LTE to the GX-device with the supplied USB cable. Use a USB hub if all USB sockets are already in use.

Connect DC power supply (8 to 70 VDC). A 1.4M wire is included, with M10 lugs and an inline XXX A fuse.

After power-up, the blue LED will be solid blue. Next, once it has registered on a network, it will start blinking slowly. Finally, when it has established the internet connection, it will be blinking fast.

# 3. Configuration

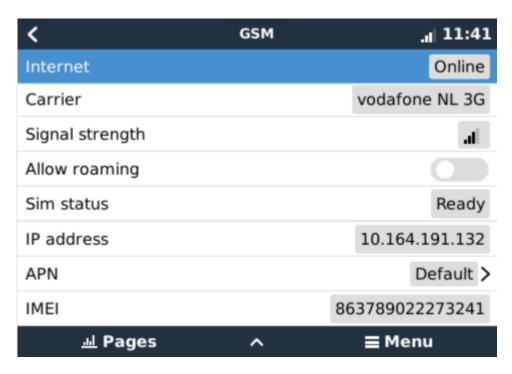

When using a SIM card with its SIM-pin security disabled, the system will work without further configuration.

Setting a SIM pin helps reducing the risk of the SIM card being stolen and used. Use a mobile phone to set the SIM pin, and there after configure it on the GX-device.

Settings → GSM modem → PIN code

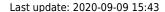

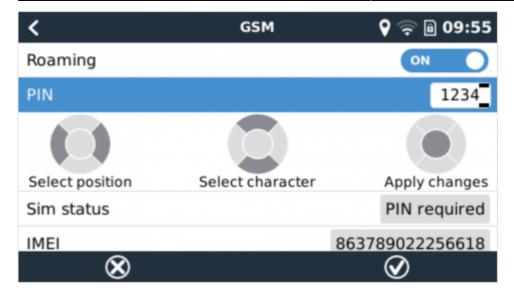

Some mobile networks require manual configuration of an APN specially when roaming. Contact your operator.

APN name can be configured in Settings  $\rightarrow$  GSM Modem  $\rightarrow$  APN.

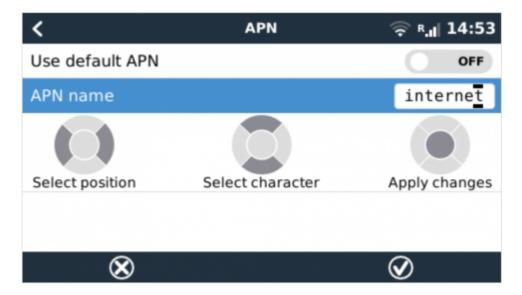

# 4. GPS

When the optional antenna is added; the position will be visible like this:

2020-09-09 15:44 5/9 GX LTE 4G - Manual

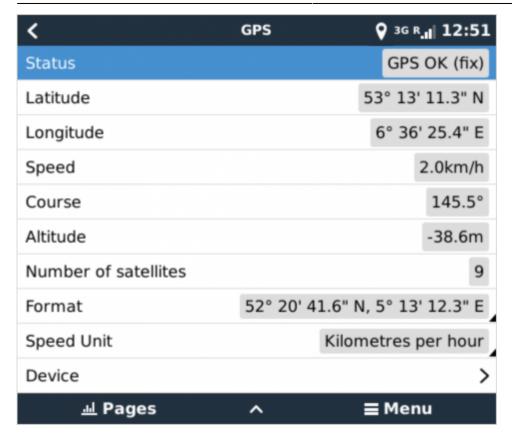

Also the position is sent to the VRM Portal.

# 5. Status

#### **Status Bar**

Cellular modem status can be checked at a glance by looking at the status bar.

| Icon               | Details                                                                                                    |
|--------------------|----------------------------------------------------------------------------------------------------|
| atl                | Cellular modem is connected to network, but not to the internet (no data connection). Either on purpose, because an ethernet or WiFi connection is available.      |
| 3G .ıl             | Cellular modem is properly configured, the 4G/3G/E/etc icon reflects that the cellular modem internet connection is in use and what type of connection is applied. |
| 🛜 .ા               | WiFi is available and its internet connection is in use. WiFi has priority over cellular connection.                                                               |
| a                  | SIM PIN code is required.                                                                                                    |
| R <sub>.ti</sub> j | Roaming, only informative. To use internet connection while roaming it needs to be enabled in Settings → GSM modem → Allow roaming.                                |

#### **SIM Status**

| Status           | Description                                                                     |  |
|------------------|---------------------------------------------------------------------------------|--|
| Ready            | SIM card is installed properly and registered to the network                    |  |
| SIM not inserted | SIM card is missing or not inserted properly. SIM tray might hang out a little. |  |

| Last update: 2020-09-09 15:43 |             |      |                                   |           |
|-------------------------------|-------------|------|-----------------------------------|-----------|
|                               | Lactuadata. | つんつん | $\Lambda \Lambda \Lambda \Lambda$ | 1 5 . 1 2 |
|                               |             |      |                                   |           |

| Status       | Description                                                                               |  |
|--------------|-------------------------------------------------------------------------------------------|--|
| PIN required | SIM card requires 4 digit PIN for unlock.                                                 |  |
| PUK required | SIM is locked due to wrong PIN inputs. 8 digit PUK is required to release the lock state. |  |
| SIM failure  | SIM does not respond - might be broken                                                    |  |
| SIM busy     | SIM is in busy state                                                                      |  |
| SIM wrong    | Type of SIM is not supported                                                              |  |

# 6. Trouble shooting

There are many reasons for a modem internet connection to not work. Carefully go through each step of this trouble shooting guide. Make sure to start at the first step. When asking for help, make sure to mention each step taken and the result.

| Step |                             | Details                                                                                                    |
|------|-----------------------------|----------------------------------------------------------------------------------------------------|
| 1    | Power                       | Check that the blue LED is either lit continuous or blinking                                                                                                    |
| 2    | USB connection              | The modem must be connected to USB, and visible in the Settings $\rightarrow$ GSM modem menu                                                                                                    |
| 3    | Simcard status              | Check the SIM Status in the menu, it must show "Ready". It will show "SIM not inserted", or "PIN required", or "PUK required" and more related errors when there is a problem. Please refer to the SIM Status list for details.                                                                                                    |
| 4    | Signal strength             | 1 bar minimum for VRM logging, 2 or 3 bars are necessary for a working remote console ${\sf N}$                                                                                                    |
| 5    | Carrier registration        | Check that a name of a Cellular provider is visible in the "Carrier" field. If it is not, check signal strength and otherwise contact your simcard provider and/or insert the simcard in a phone to double check its operation and subscription status.                                                                                                    |
| 6    | Internet<br>connection      | Verify that the Internet shows "Online". Reasons for the system to not go "Online" whilst properly registered on the Network are:  1) APN not configured, contact the network operator for details.  2) The network is a different one than the home network (ie. roaming), and the setting to permit Roaming is disabled.  3) Signal strength is strong enough to register on the network, but not to open the data connection to the internet. |
| 7    | Connection to VRM<br>Portal | Verify that the VRM Portal menu shows a recent last connection time. See Settings → VRM Portal. For more details, see the VRM Connection troubleshooting chapter of the GX Manual.                                                                                                    |

An outdoor antenna typically increases received signal by 15 dB to 25 dB.

Note that Ethernet and WiFi connections have priority over the cellular connection. Even when the available Ethernet or WiFi connection does **not** have a good connection to the internet. There is **no** automatic detection in place which in such case switches over to the GX LTE. In more technical language: when the cellular data connection is active, it is configured with a high routing metric. This way, the Linux kernel prioritises Ethernet or Wifi when these are available.

This screenshot shows how all details look when everything is OK:

2020-09-09 15:44 7/9 GX LTE 4G - Manual

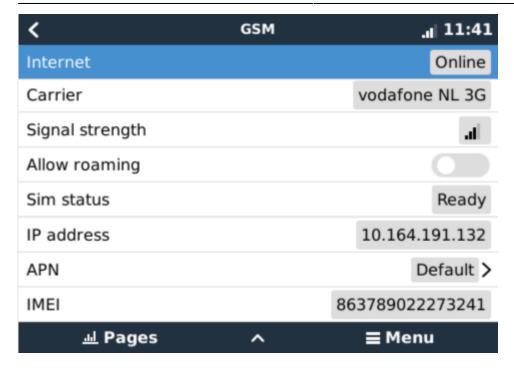

# 7. Supported Frequencies

### 7.1 Available models & their supported frequency bands

|              | Name             | Region                                 | Used module         | Supported LTE<br>Bands              |
|--------------|------------------|----------------------------------------|---------------------|-------------------------------------|
| GSM100100400 | GX LTE 4G-<br>E  | EMEA/Korea/Thailand                    | SIMCom SIM7600E     | 1, 3, 5, 7, 8, 20, 38,<br>40, 41    |
| GSM100200400 |                  |                                        | SIMCom SIM7600A     | 2, 4, 12                            |
| GSM100300400 | GX LTE 4G-<br>SA | Australia/New Zealand/South<br>America | SIMCom<br>SIM7600SA | 1, 2, 3, 4, 5, 7, 8, 20, 28, 40, 66 |

For more details, please refer to the SIM7600X Comparison Table.

### 7.2 Notes regarding regional coverage

A good reference to check frequencies is 4G world Coverage Map. Note that the page also contains 2G and 3G information, which is on its GSM World Coverage link on the top.

## 8. Technical Data

| Outer dimensions (LxWxH) | 106×42.5×22 mm (Drawing)                                                           |
|--------------------------|------------------------------------------------------------------------------------|
| Voltage range            | 870 VDC                                                                            |
| Power draw               | 2.5 W while 2G/3G data transfer<br><1.0 W in idle mode<br>+0.4 W if GPS is enabled |

| Last update: 1 | 2020-09 | -09 | 15:43 |
|----------------|---------|-----|-------|
|----------------|---------|-----|-------|

|                          | 500 mA @ 12 V<br>250 mA @ 24 V<br>100 mA @ 48 V |  |
|--------------------------|-------------------------------------------------|--|
| Wire gauge (power cable) | 0.51.5mm² / AWG 2816                            |  |
| Antenna connector        | Type SMA Female                                 |  |
| SIM card                 | Regular Mini SIM                                |  |

# 9. Accessory / Antennas

# **Outdoor 2G and 3G GSM Antenna**

NOTE WE ARE CHECKING WHAT ANTENNA TO USE

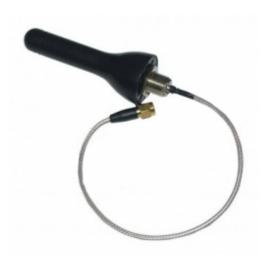

| Part number            | GSM900100100               |
|------------------------|----------------------------|
| <b>Mounting option</b> | Screw Mount                |
| Cable Type             | Rg-316                     |
| Cable Length           | 0.25 m                     |
| Connector              | SMA Male Straight          |
| Frequencies            | 800/900/1800/1900/2100 MHz |
| Signal Gain            | 3 dbi                      |

### **Active GPS Antenna**

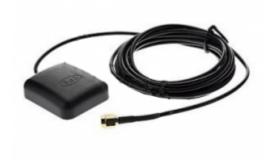

2020-09-09 15:44 9/9 GX LTE 4G - Manual

| <b>Mounting option</b> | Magnet            |
|------------------------|-------------------|
| Cable Type             | Rg-174            |
| Cable Length           | 3.0 m             |
| Connector              | SMA Male Straight |
| Frequency              | 1575.42 MHz       |
| Impedance              | 50 Ω              |

From:

https://www.victronenergy.com/live/ - Victron Energy

Permanent link:

https://www.victronenergy.com/live/venus-os:gx-lte

Last update: 2020-09-09 15:43

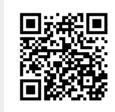